### **BAB V**

# **KESIMPULAN DAN SARAN**

### **5.1 Kesimpulan**

Aplikasi Ujian Online pendaftaran mahasiswa baru Universitas Darma Persada rnerupakan salah satu sarana yang efektif untuk melatih peserta lebih mandiri dalam mengerjakan soal, mengingat soal yang disajikan pilihan ganda dan soal random, yang memungkinkan peserta terhindar dari aksi contek-mencontek.

Hasil penelitian diperoleh kesimpulan sebagai berikut: .

- 1. Fasilitas aplikasi ini dibuat untuk mempermudah peserta dalam menger jakan soal tanpa mengunakan alat tulis dan menghemat biaya
- 2. Aplikasi ini mempermudah admin dalam menginput lembar soal ujian online dan data calon mahasiswa baru, sehingga lebih efisien, hemat waktu. hemat biaya dan dapat menempilkan hasil nilai secara langsung (autoscoring).
- 3. Aplikasi ini efisien karena memudahkan penguji atau admin untuk melihat dan mengelolah hasil-hasil ujian. Hasil ujian seluruh siswa disimpan di dalam database sehingga bisa disimpan dalam kurun waktu bertahun-tahun dan ditampilkan kembali sewaktu-waktu jika diperlukan
- 4. Aplikasi ini dapat memperlihatkan perkembangan jumlah kelulusan ujian masuk mahasiswa baru setiap tahunnya di universitas darma persada.
- 5. Arsitektur aplikasi ini sudah memenuhi arsitektur *two tier ( client / server).*

71

 $\mathbb{Z}$ 

### **5.2 Saran**

Berikut ini adalah saran yang dapat digunakan untuk pengembangan lebih lanjut aplikasi Ujian Online Pendaftaran Mahasiswa baru, yaitu :

- I. Membuat tampilan lebih *user friendly,* sehingga user lebih mudah mengerti dalam menggunakan aplikasi ujian online pendaftran mahasiswa baru.
- 2. Diharapkan aplikasi dapat bisa dikembangkan lagi menjadi ujian online mata kuliah seperti saat uas atau uts.
- 3. Agar disediakan sarana untuk back-up data karena penyalinan basis data adalah salah satu tugas administrasi data yang sangat penting. Secara sengaja atau tidak, data-data pada basis data dapat hilang atau rusak akibat permasalahan-permasalahan sistem seperti kasalahan manusia, kegagalan perangkat keras, data yang tidak benar, kesalahan pemrograman, virus komputer atau bencana alam.

### **DAFTAR PUSTAKA**

- Herman Suyanto, Asep. 2007, *Web Design Theory And Practices,* Andi Offset. Yogyakarta.
- Kadir, Abdul. *"Pemrograman Web mencakup: HTML, CSS, JavaScript* & *PHP",*  Penerbit Andi, Yogyakarta, 2007.
- Kurniawan, Rulianto. 2008. *Membangun Situs dengan PHP Untuk Orang Awam.,*  Maxikom, Palembang.

Munawar, 2008. *Pemodelan Visual Dengan UML, Graha Ilmu,* Jakarta.

Sutisna, Dadan. 2007. 7 *Langkah Mudah Menjadi Webmaster,* mediakita, Jakarta.

Online Readings :

- 1. Hakim, Irfan"Ujian Online", http://is.its.edu/subjects/dss/Keuntungan\_kerugian\_0 1ujian Online.pdf, E-Book, 2007 (Softcopy).
- 2. http://www.designinginteractive.com/usability/50-tips-to-a-user-friendlywebsite, 2009.
- 3. http://www.ilmu komputer.com/artikel panduan wet programing/php, 2009.
- 4. Jerrisky. **"Belajar PHP",** E-BO0k, 2009 (Softcopy)

# LAMPIRAN-LAMPIRAN

### LAMPIRAN I

### HASIL WAWANCARA

- Narasumber : Widiastuti
- Status **Staf BAAK**
- Jabatan : Kepala Bagian Kemahasiswaan

### Track Record Wawancara:

1. Bagaimanakah persyaratan untuk bisa masuk ke Universitas Darma Persada?

### Jawab:

Syarat untuk bisa masuk ke Universitas Darma Persada cukup mudah, harus lulus SMU, sederajat atau mahasiswa pindahan atau lanjutan lalu membeli lembar formulir pendaftaran agar bisa mengikuti ujian masuk.

2. Bagaimanakah sistem ujian masuk di Universitas Darma Persada? Jawab:

Sistem yang digunakan dalam ujian masuk masih menggunakan ujian konvesional atau ujian tertulis selain ujian tertulis juga ada tes kesehatan yang meliputi check - up atau konseling dan narkoba

3. Berapa mata pelajaran yang di ujiankan?

### Jawab:

Materi yang di ujiankan hanya tiga (3) mata pelajaran yaitu matematika, bahasa indonesia dan bahasa inggris.

4. Berapa jumlah soal untuk masing masing mata pelajaran yang di ujiankan ?

Jawab:

Matematika 30 soal, bahasa indonesia 30 soal dan bahasa inggris 40 soal dcnganjumlah keseluruhan 100 soal

5. Berapa waktu ujian untuk keseluruhan tiga mata pelajaran tersebut ? Jawab:

Waktu ujian untuk keseluruhan mata pelajaran tersebut 120 menit,

6. Apakah ada ketentuan standart grade (nilai) dalam ujian masuk ? Jawab:

Ada dan Tidak, maksudnya "ada" jika jumlah pendaftaran calon mahasiswa baru melebihi quota dari jumlah yang dibutuhkan setiap fakultasnya, maka diterapkan sistem standart grade nilai ujian untuk menyaring jumlah mahasiswa yang masuk dan "tidak" jika jumlah pendaftaran calon mahasiswa baru tidak melebihi quota dari jumlah yang dibutuhkan setiap fakultasnya.

Jakarta.22 Desember 2009

Pewawancara

( lvan Permana)

Narasumber

( Widiastuti )

# **DAFTAR QUISIONER**

# KEPUASAN USER TERHADAP EVALUASI DAN IMPLEMENTASI APLIKASI SKRIPSI DENGAN JUDUL" UJIAN ONLINE PENDAFTARAN MAHASISWA BARU UNIVERSITAS DARMA PERSADA

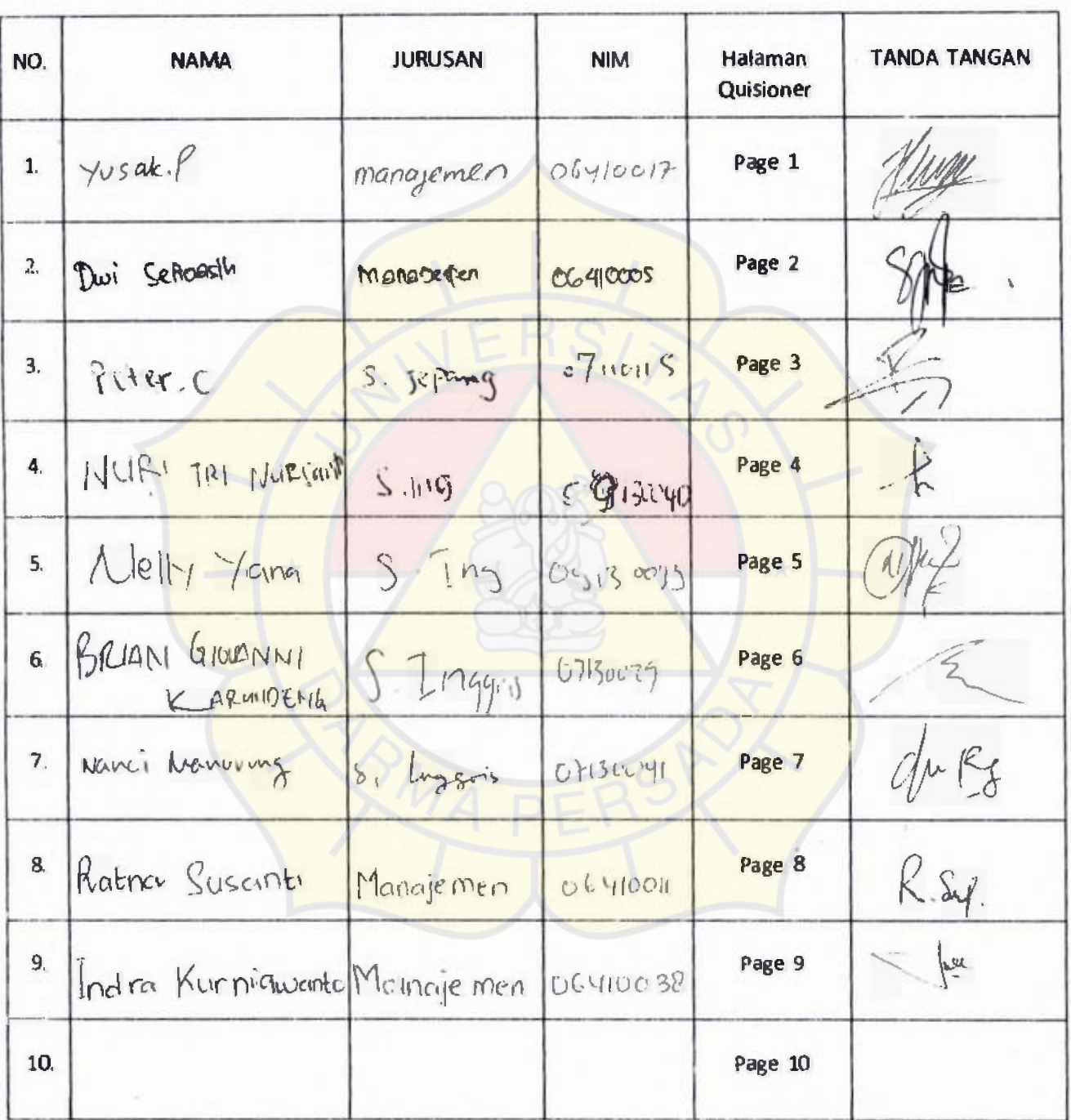

Page 1

# QUISIONER KEPUASAAN USER TERHADAP EVALUASI DAN IMPLEMENTASI APLIKASI SKRIPSI DENGAN JUDUL" UJIAN ONLINE PENDAFTARAN MAHASISWA BARU UNIVERSITAS DARMA PERSADA.

1. Apakah Aplikasi ujian online ini sudah memenuhi unsur windows based user friendly (kemudahan user dalam menggunakan aplikasi)!

- o Mudah digunakan
- o Rumit
- o Susah
- Cukup mudah
- o Tidak mengerti sama sekali
- 2. Bagaimana Pemahaman anda mengenai aplikasi ujian online ini?
	- o Tidak tahu sama sekali
	- o Sangat kurang
	- o Kurang
	- Paham
	- o paham sekall

3. Apakah anda setuju aplikasi ini diterapkan dikampus ini universitas darma persada!

- o Tidak Setuju
- o Setuju
- o Tidak tahu sama sekali
- Biasa saja
- o Setuju sekali
- 4. Bagaimana pandangan anda tentang ujian online sebagai media sarana membangun wawasan dan teknik baru yang dihubungkan dengan tujuan belajarl
	- o Tidak ada sama sekali
	- o Tidak tahu sama sekali
	- o<sup>c</sup> Setuju sekali
	- o Biasa saja
	- o Tidak paham
- 5. Menurut anda bagaimana tampilan aplikasi ini?
	- $\sigma$  Biasa
	- 0 Tidak tahu sama sekali
	- 0 Kurang bagus
	- 0 Bagus sekali
	- 0 Cukup bagus

# QUISIONER KEPUASAAN USER TERHADAP EVALUASI DAN IMPLEMENTASI APLIKASI SKIPSI DENGAN JUDUL " UJIAN ONLINE PENDAFTARAN MAHASISWA BARU UNIVERSITAS DARMA PERSADA.

- 1. Apakah Aplikasi ujian online ini sudah memenuhi unsur windows based user friendly (kemudahan user dalam menggunakan aplikasi)!
	- to Mudah digunakan
	- o Rumit
	- o Susah
	- o Cukup mudah
	- o Tidak mengerti sama sekali
- 2. Bagaimana Pemahaman anda mengenai aplikasi ujian online ini?
	- o Tidak tahu sama sekali
	- o Sangat kurang
	- *c* Kurang
	- */* Paham
	- 0 Paham sekali

3. Apakah anda setuju aplikasi ini diterapkan dikampus ini universitas darma persadal

- o Tidak Setuju
- *d* Setuju
- o Tidak tahu sama sekall
- o Biasa saja
- o Setuju sekali
- 4. Bagaimana p<mark>andangan anda tentang ujian online sebagai media sarana membangu</mark>n wawasan dan teknik baru yang dihubungkan dengan tujuan belajari
	- o Tidak ada sama sekali
	- o Tidak tahu sama sekali
	- Setuju sekali
	- o Biasa saja
	- o Tidak paham
- 5. Menurut anda bagaimana tampilan aplikasi ini?
	- 0 Biasa
	- 0 Tidak tahu sama sekali
	- 0 Kurang bagus
	- 0 Bagus sekali
	- e/ Cukup bagus

# QUISIONER KEPUASAAN USER TERHADAP EVALUASI DAN IMPLEMENTASI APLIKASI SKRIPSI DENGAN JUDUL" UJIAN ONLINE PENDAFTARAN MAHASISWA BARU UNIVERSITAS DARMA PERSADA.

- 1. Apakah Aplikasi ujian online ini sudah memenuhi unsur windows based user friendly (kemudahan user dalam menggunakan aplikasi )!
	- 0 Mudah digunakan
	- 0 Rumit
	- o Susah<br>a Cukun
	- Cukup mudah
	- o Tidak mengerti sama sekali
- 2. Bagaimana Pemahaman anda mengenai aplikasi ujian online ini?
	- 0 Tidak tahu sama sekali
	- o Sangat kurang
	-
	- *°J* Kurang Paham
	- 0 Paham sekali

3. Apakah anda setuju aplikasi ini diterapkan dikampus ini universitas darma persadal

- 0 Tidak Setuju
- 0 Setuju
- *°J* Tidak tahu sama sekali
- Biasa saja
- o Setuju sekali
- 4. Bagaimana pandangan anda tentang ujian online sebagai media sarana membangun wawasan dan teknik baru yang dihubungkan dengan tujuan belajar!
	- o Tdak ada sama sekali
	- o Tidak tahu sama sekali
	- o Setuju sekali
	- / Basa saja
	- o Tidak paham
- 5. Menurut anda bagaimana tampilan aplikasi ini?
	- o Biasa
	- o Tidak tahu sama sekali
	- <sup>0</sup>Kurang bagus
	- Bagus sekali  $\circ$
	- Cukup bagus

QUISIONER EVALUASI DAN IMPLEMENT ASI APLIKASI UJAN ONLINE PENDAFTARAN MAHASISWA BARU UNIVERSITAS DARMA PERSADA

# QUISIONER KEPUASAAN USER TERHADAP EVALUASI DAN IMPLEMENTASI APLIKASI SKRIPSI DENGAN JUDUL" UJAN ONLINE PENDAFTARAN MAHASISWA BARU UNIVERSITAS DARMA PERSADA.

- 1. Apakah Aplikasi ujian online ini sudah memenuhi unsur windows based user friendly (kemudahan user dalam menggunakan aplikasi )!
	- o Mudah digunakan
	- o Rumit
	- o Susah
	- Cukup mudah
	- o Tidak mengerti san a sekali
- 2. Bagaimana Pemahaman anda mengenai aplikasi ujian online ini?
	- o Tidak tahu sama sekali
	- o Sangat kurang
	- o Kurang
	- **v** Paham
	- o Paham sekali

3. Apakah anda setuju aplikasi ini diterapkan dikampus ini universitas darma persada!

- 0 Tidak Setuju
- el Setuju
- 0 Tidak tahu sama sekali
- o Biasa saja
- o Setuju sekali
- 4. Bagaimana pandangan anda tentang ujlan online sebagai media sarana membangun wawasan dan teknik baru yang dihubungkan dengan tujuan belajar l
	- o Tidak ada sama sekali
	- o Tidak tahu sama sekali
	- *o* Setuju sekali
	- o Biasa saja
	- o Tidak paham
- 5. Menurut anda bagaimana tampilan aplikasi ini?

### .Bi asa

- o Tidak tahu sama sekali
- o Kurang bagus
- o Bagus sekali
- o Cukup bagus

QUISIONER Page4 UJIAN ONLINE PENDAFTARAN MAHASISWA BARU UNIVERSITAS DARMA PERSADA

# QUISIONER KEPUASAAN USER TERHADAP EVALUASI DAN IMPLEMENTASI APLIKASI SKRIPSI DENGAN JUDUL" UJIAN ONLINE PENDAF TARAN MAHASISWA BARU UNIVERSITAS DARMA PE SADA.

- 1. Apakah Aplikasi ujian online ini sudah memenuhi unsur windows based user friendly (kemudahan user dalam menggunakan aplikasi )l
	- Mudah digunakan
	- o Rumit
	- o Susah
	- o Cukup mudah
	- o Tidak mengerti sama sekali
- 2. Bagaimana Pemahaman anda mengenai aplikasi ujian online ini?
	- o Tidak tahu sama sekali
	- o Sangat kurang
	- o Kurang
	- o Paham
	- o Paham sekali

3. Apakah anda setuju aplikasi ini diterapkan dikampus ini universitas darma persadal

- o Tidak Setuju
- o Setuju
- o Tidak tahu sama sekali
- Biasa saja
- o Setuju sekali
- 4. Bagaimana pandangan anda tentang ujian online sebagai media sarana membangun wawasan dan teknik baru yang dihubungkan dengan tujuan belajar!
	- o Tidak ada sama sekali
	- o Tidak tahu sama sekali
	- o Setuju sekali
	- a"Biasa saja
	- o Tidak paham
- 5. Menurut anda bagaimana tampilan aplikasi ini
	- o Biasa
	- o Tidak tahu sama sekalt
	- o Kurang bagus
	- o Bagus sekali
	- Cukup bagus

# QUISIONER KEPUASAAN USER TERHADAP EVALUASI DAN IMPLEMENTASI APLIKASI SKRIPSI DENGAN JUDUL " UJIAN ONLINE PENDAFTARAN MAHASISWA BARU UNIVERSITAS DARMA PERSADA.

- Apakah Aplikasi ujian online ini sudah memenuhi unsur windows based user friendly (kemudahan user dalam menggunakan aplikasi )l
	- oMudah digunakan
	- o Rumit
	- o Susah
	- o Cukup mudah
	- o Tidak mengerti sama sekali
- 2. Bagaimana Pemahaman anda mengenai aplikasi ujian online ini?
	- o Tdak tahu sama sekali
	- o Sangat kurang
	- o Kurang
	- *<e*Paham
	- o Paham sekali
- 3. Apakah anda setuju aplikasi ini diterapkan dikampus ini universitas darma persadal
	- o Tidak Setuju
	- •setuju
	- o Tidak tahu sama sekali
	- o Biasa saja
	- o Setuju sekali
- 4. Bagaimana pandangan anda tentang ujian online sebagai media sarana membangun wawasan dan teknik baru yang dihubungkan dengan tujuan belajarl
	- o Tidak ada sama sekali
	- o Tidak tahu sama sekali

 $\checkmark$ Setuju sekali

- o Biasa saja
- o Tidak paham
- 5. Menurut anda bagaimana tampilan aplikasi ini?
	- 0 Biasa
	- o **Tidak tahu sama sekali**
	- o Kurang bagus
	- o" Bagus sekali
	- o Cukup bagus

# QUISIONER KEPUASAAN USER TERHADAP EVALUASI DAN IMPLEMENTASI APLIKASI SKRIPSI DENGAN % JUDUL" UJIAN ONLINE PENDAFTARAN MAHASISWA BARU UNIVERSITAS DARMA PERSADA.

- 1. Apakah Aplikasi ujian online ini sudah memenuhi unsur windows based user friendly (kemudahan user dalam menggunakan aplikasi )!
	- gMudah digunakan
	- o Rumit
	- o Susah
	- o Cukup mudah
	- o Tidak mengerti sama sekali
- 2. Bagaimana Pemahaman anda mengenai aplikasi ujian online ini?
	- o Tidak tahu sama sekali
	- Sangat kurang
	- o Kurang
	- o Paham
	- o Paham sekali
- 3. Apakah anda setuju aplikasi ini diterapkan dikampus ini universitas darma persadal
	- o Tidak Setuju
	- o Setuju
	- o Tidak tahu sama sekali
	- o Biasa saja
	- **e**Setuju sekali
- 4. Bagaimana pandangan anda tentang ujian online sebagai media sarana membangun-wawasan dan teknik baru yang dihubungkan dengan tujuan belajar!
	- o Tidak ada sama sekali
	- o Tidak tahu sama sekali
	- Setuju sekali
	- o Biasa saja
	- o Tidak paham
- 5. Menurut anda bagaimana tampilan aplikasi ini?
	- o Biasa
	- o Tidak tahu sama sekali
	- o Kurang bagus
	- o Bagus sekali
	- **cukup bagus**

# QUISIONER KEPUASAAN USER TERHADAP EVALUASI DAN IMPLEMENTASI APLIKASI SKRIPSI DENGAN JUDUL" UJIAN ONLINE PENDAFTARAN MAHASISWA BARU UNIVERSITAS DARMA PERSADA.

- 1. Apakah Aplikasi ujian online ini sudah memenuhi unsur windows based user friendly (kemudahan user dalam menggunakan aplikasi )!
	- o Mudah digunakan
	- o Rumit
	- o Susah
	- **Cukup mudah**
	- o Tidak mengerti sama sekali
- 2. Bagaimana Pemahaman anda mengenai aplikasi ujian online ini?
	- o Tidak tahu sama sekali
	- Sangat kurang
	- o Kurang
	- o Paham
	- o Paham sekali

3. Apakah anda setuju aplikasi ini diterapkan dikampus ini universitas darma persadal

- o Tidak Setuju
- o Setuju
- Tidak tahu sama sekali
- o Biasa saja
- o Setuju sekali
- 4. Bagalmana pandangan anda tentang ujian online sebagai media sarana membangun wawasan dan teknik baru yang dihubungkan dengan tujuan belajar!
	- o Tidak ada sama sekall
	- o Tidak tahu sama sekali
	- o Setuju sekali
	- *<u><i>r*Blasa saja</u>
	- o Tidak r aham
- 5. Menurut anda bagaimana tampilan aplikasi ini?
	- 0 Biasa
	- /Tidak tahu sama sekali
	- o Kurang bagus
	- o Bagus sekali
	- o Cukup bagus

QUISIONER Page8 EVALUASI DAN IMPLEMC: CTA COTONIC UIIAN ONLINE PENDAFTARAN MAHAEIESHALL

# QUISIONER KEPUASAAN USER TERHADAP EVALUASI DAN IMPLEMENTASI APLIKASI SKRIPSI DENGAN JUDUL" UJIAN ONLINE PENDAFTARAN MAHASISWA BARU UNIVERSITAS DARMA PERSADA.

- 1. Apakah Aplikasi ujian online ini sudah memenuhi unsur windows based user friendly (kemudahan user dalam menggunakan aplikasi )l
	- Mudah digunakan
	- o Rumit
	- o Susah
	- o Cukup mudah
	- o Tidak mengerti sama sekali
- 2. Bagaimana Pemahaman anda mengenai aplikasi ujian online ini?
	- o Tidak tahu sama sekali
	- o Sangat kurang
	- o Kurang
	- $\sim$  Paham
	- o Paham sekali
- 3. Apakah anda setuju aplikasi ini diterapkan dikampus ini universitas darma persadal
	- o Tidak Setuju
	- o Setuju
	- o Tidak tahu sama sekali
	- va Biasa saja
	- o Setuju sekali
- 4. Bagaimana pandangan anda tentang ujian online sebagai media sarana membangun wawasan dan teknik baru yang dihubungkan dengan tujuan belajari
	- o Tidak ada sama sekali
	- o Tidak tahu sama sekall
	- o Setuju sekali
	- **O** Biasa saja
	- o Tidak paham
- 5. Menurut anda bagaimana tampilan aplikasi ini?
	- o Biasa
	- o Tidak tahu sama sekali
	- o Kurang bagus
	- o Bagus sekali
	- o Cukup bagus

QUISIONER Page9 EVALUASI DAN IMPLEMENT ASI AP LIKASI UIAN ONLINE PENDAFTARAN MAHASISWA BARU UNIVERSITAS DARMA PERSADA

# QUISIONER KEPUASAAN USER TERHADAP EVALUASI DAN IMPLEMENTASI APLIKASI SKRIPSI DE NGAN JUDUL" UJIAN ONLINE PENDAFTARAN MAHASISWA BARU UNIVERSITAS DARMA PERSADA.

- 1. Apakah Aplikasi ujian online ini sudah memenuhi unsur windows based user friendly (kemudahan user dalam menggunakan aplikasi )!
	- o Mudah digunakan
	- o Rumit
	- o Susah
	- **her** ukup mudah
	- o Tidak mengerti sama sekali
- 2. Bagaimana Pemahaman anda mengenai aplikasi ujian online ini?
	- o Tidak tahu sama sekali
	- o Sangat kurang
	- o Kurang
	- Paham ∽
	- o Paham sekali

3. Apakah anda setuju aplikasi ini diterapkan dikampus ini universitas darma persadal

- o Tidak Setuju
- **b**Setuju
- o Tidak tahu sama sekali
- o Biasa saja
- o Setuju sekali
- 4. Bagaimana pandangan anda tentang ujian online sebagai media sarana membangun wawasan dan teknik baru yang dihubungkan dengan tujuan belajar!
	- o Tidak ada sama sekali
	- o Tidak tahu sama sekali
	- **Setuju sekali**
	- o Biasa saja
	- o Tidak paham
- 5. Menurut anda bagaimana tampilan aplikasi ini?
	- o Biasa
	- o Tidak tahu sama sekali
	- o Kurang bagus
	- o Bagus sekali
	- Cukup bagus

QUISIONER EVALUASI DAN IMPLEMENT ASI APLIKASL UIIAN ONLINE PENDAFTARAN MAHASISWA BARU UNIVERSITAS DARMA PERSADA

# LAMPI&AN (listing Program)

×

Ÿ.

 $\mathbb{R}^2$ 

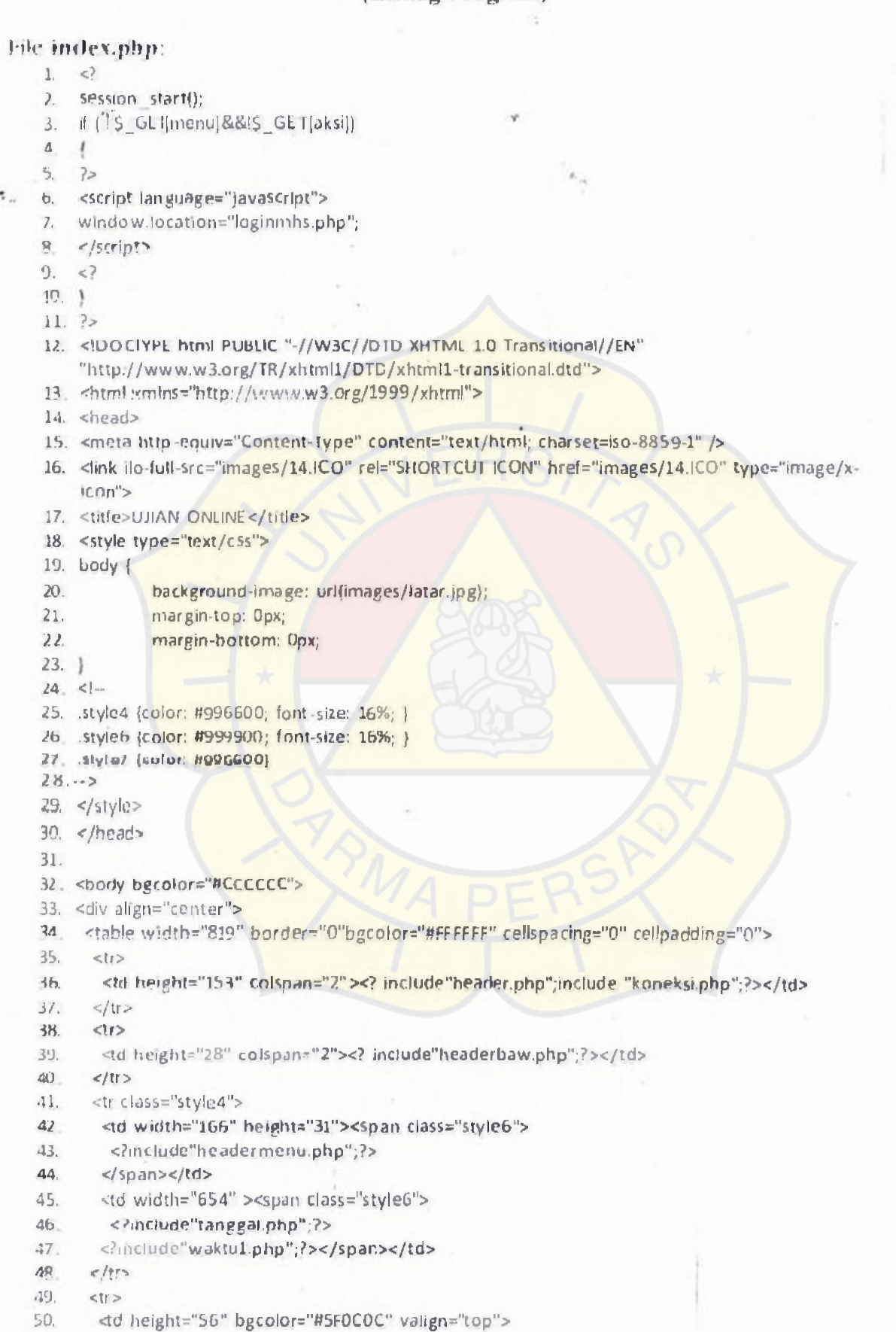

 $\sim$   $\sim$ 

- <?include"tombol.php":?> 51.
- $52.$
- $53.$

60.

- <td height ="56" bgcolor="white" valign="top"><? include"content.php";?>  $54.$
- <p>&nbsp;</p></td>  $55.$

 $<$ /td>

- $<$ /tr> 56.
- $402$ 57.
- <td height="23" colspan="2" valign="top" bgcolor="white">&nbsp;</td> 58.
- **CO**  $c$ /tr>

 $<$ tr $>$ 

- <td bgcolor="#CCCCCC" colspan="2"><? include"gambarfooter.php"; : ></td> 61.
- $62.$  $\langle \rangle$ tr>
- 63. </table>
- $64.$  </div>
- $65.$  </body>
- $66.$  </html>

### File koneksi.php:

- $\leq$  $1.$
- Shost="localhost";  $\mathbf{Z}$
- $3.$ Suser="root";
- Spass="";  $4.$
- Sobname="ujianol"; S.
- Sconn=@mysql\_connect(\$host,\$user,\$pass)or die("Koneksi Gagal: ",mysql\_error()); 6.
- 7. mysgl\_select\_db(\$dbname,\$conn);
- $\overline{\mathbf{S}}$ . regulre once "includes/function.php";
- 9.  $25 -$
- <style\_type="text/css">@import\_urif\_includes/css.css\_);</style> 10.
- <script\_language="javascript" src="includes/javascript.js"></script>  $11.$

### File lembarsoal.php.

- $1 5$
- $\mathcal{L}$ session start();
- Sqlname = "root"; // usemame 3.
- $\mathbf{A}$ Solipass="": // nassword
- Sqlserver = "localhost"; // server 5.
- Sgldbase = "ujiano!"; // databáse name  $\epsilon$
- $7.$
- $8<sub>1</sub>$ // iumlah soal vang ditampilkan
- $1/5$ jnil= 100; 9.
- $10<sub>z</sub>$
- 11. niysql connect(\$qlserver,\$qlname,\$qlpass);
- 12. Sconn = mysql\_select\_db(\$qldbase);
- 13. Sjumlah = naysql query("SELECT \* FROM soal where kategori='\$ GET(kategori}"');
- 14. Siml=mysql\_num\_rotws(Sjumlah);
- $15.$  ?><head>
- 16-Hink ilo-full-src="images/14.ICO" rel="SHORTCUT ICON" href="images/14.ICO" type="image/xicon">
- 17. <title>UJIAN ONLINE </title>
- 18. <
style type="text/css">
- $19. < 1 -$
- 20. .style8 {color: #FF0000}
- 21. stigle13[font-size: 14px]
- $22 5$
- $23. <$ /style>
- $24.$  </head>
- 51. <? include"tombol.php";?>
- 52.
- $53.$

 $\mathcal{L}$ 

- <td height="56" bgcolor="white" valign="top"><? include"content.php";?> 54.
- <p>&nbsp:</p></td> 55.

 $\langle 1d \rangle$ 

- 56.  $\lt$ /tr>
- 57. ktr>
- <td height="23" colspan="2" valign="top" bgcolor="white">&nbsp;</td> 58.
- 59.  $\epsilon$ /tr>

 $ctr$ 60. <td bgcolor="#CCCCCC" colspan="2"><? include"gambarfooter.php"/?></td>

- 61. 62.  $\le$ /tr>
- </table> 63.
- $64. <$ /div>
- $65.$  </body>
- $66.$  </html>

### File koneksi.php:

- $1.$ <?
- Shost="localhost";  $\mathbf{z}$
- $\mathcal{R}$ Suser= "root";
- $\overline{4}$ .  $Spass="$
- Sdbname="ujianol"; 5.
- Sconn=@mysql\_connect(Shost,Suser,Spass)or die("Koneksi Gagal: ".mysql\_error()); 6.
- 7. mysql select db(Sdbname, Sconn);
- $\mathbb{R}$ require\_ance "includes/function.php";
- $Q_{\perp}$  $25$
- <style\_type="text/css">@import\_url(\_includes/css.css\_);</style> 10.
- <script\_language="javascript" src="includes/javascript.js"></script>  $11.$

### File lembarsoal.php.

- $1.$  $\leq$
- $\overline{z}$ . session start();
- Sqiname = "root"; // username З.
- Sqlpass=""; // password 4,
- Suiserver = "localhost";// server 5.
- 6. Sqldbase- "ufianol"; // database name
- 7.

### 8 //jumlah soal yang ditampilkan

- 9.  $1/5$  jm  $= 100$ :
- 10.
- 11. mysql\_connect(\$qlserver,\$qlname,\$qlpass);
- 12. Sconn = mysql\_select\_db(\$qidbase);
- 13. Sjumlah = mysql\_query("SELECT \* FROM soal where kategori='S\_GET[kategori]"');
- 14. Sjml=mysql\_num\_rosvs(Sjumlah);
- 15. ?><head>
- 16. <link ilo-full-src="images/14.ICO" rel="SHORTCUT ICON" href="images/14.ICO" type="image/x- $|con">$
- 17. <title>UIIAN ONLINE</title>
- 18. <style type="text/css">
- $19.51 -$
- 20. style8 (color: #FF0000)
- 21. style13 (font-size: 14px)
- $22. -2$
- $23. <$  </style>
- $24.$  </head>

```
74.75.
 76. // DATABASE
77.78. Sjumlah = mysql_query("SELECT * FROM soal where kategori='$_GET[kategori]' and
     tampil='ya'");
 79. Sixal=mysql_num_rows($jumlah);
                                                             \ddot{\phantom{a}}80. if(!$conn).
81.7echo 'Can\'t find database, maybe server down ..........
82.
83.
              exit;
84.RS86.
87. if($ POSI)'user')=="jawab")
88.
89.
              for(Si=1; Si=Signi; Si++)\mathfrak{D}.€
                        Sns = S POST["s "S1."");
91.
                        S_{\text{pb}} = S_{\text{p}} P \text{OS} T[\text{m}, \text{m}, S_{\text{i}}]92.
                        Sjwb = mysql_query("select * from soal where id="".Sns."" and
93.
     jbenar="".$jb."");
94.
                        if(mysql_num_rows($jwb)==0)
95.
96.
                                  Snilai[Si] = 0;97.
                                 if(5, b)//echo 'Jawaban Soal No.'.Sr.'-'$jb': <FONT
98.
     COLOR="red">SALAH</FONT><BR>';
QQSar0;100.
                                 else
                                           //echo 'tidak menjawab soal nomor' Si,'<br>';
101102.
                                           Sa=0;102١
104.
                        else
105.
                        ţ
                                 \text{Snilai[Si]} = 1;106.
                                 if(5jb)107.108.
                                 5a=0;//echo 'Jawaban Soal No.'.SI'-'Sib.': BENAR<BR>':
109.110.
                       // Tempat masukkan Jawaban dalam database
111.
112 -11.3.// Tempat masukkan jawaban dalam database end
114.
                        ł
115.
116.
              \mathcal{E}117.
              // REKAP NILAI
118.$nbenar = array_sum($nilai);
119.
              Snsalah = SimI-Snbenar;120.
              Sntotal = number_format($nbenar/$jml*100,1);
121.
              if(Snbenar>0)
122.ł
                       //echol<br>Rekap Nilai:<br>>>>;
123.//echo'- Jawaban benar :'$nbenar.' soal<br>';
124.125//echol- Jawaban salah:'Snsalah.' soakbr>';
126.
```
 $\sim 10^{-1}$ 

$$
\overline{a}
$$

```
74.75.
 76. // DATABASE
 77.
 78. Sjumlah = mysql_query("SELECT * FROM soal where kategori='S_GET[kategori]' and
     tampil='ya'");
 79. Sjæl=mysgl_num_rows($jumlah);
 80. if(ISconn)
 81.182.
              echo 'Can\'t find database, maybe server down .....':
83.
              exit;
84.85.
86.
87. if(S POST|'user'|=="jawab")
88. {
              for(Si=1; Si<=Sjml; Si++)89.
90.
              ŧ
                       Sns = S POST["s "S[""];
91.
                       Sjls = S_POST["j", Si""'];
92.
                       $jwb = mysql_query("select + from soal where id="".$ns."" and
 43.
     jbenar="".$jb.""");
94.
                       if(mysql_num_rows($jwb)==0)
95.
96.
                                Snilai[Si] = 0:
97.
                                if(5jb)98.
                                        //echo 'Jawaban Soal No.'.$i.' -'.$jb.': <FONT
     COLOR="red">SALAH</FONT><BR>';
CO.
                                        Sa=0;100.
                               else
101//echo 'fidak menjawab soal nomor' Si '<br>';
102.
                                        5a=0;
1031
104.
                      else
105.ł
106.
                               \text{Sollai}[\$i] = 1;107.1(5ib)108.
                               5a=0;
100//echo 'Jawaban Soal No.'.Si.'-'Sjb': BENAR<BR>';
110.
111
                      //fempat masukkan Jawaban dalam database
112.
113.
                      // Tempat masukkan jawaban dalam database end
114.
                      ļ
115.
116.
117.// REKAP NILAI
118.
             Shbendr = array_sum(Snilaj);Snsalah = Sjml-Snbenar;
119.
120.
             $ntotal = number format($nbenar/$jml*100,1);
             if(5nbenar>0)121.
122.
             Ł
123.//echo'<br>Rekap_Nilai:<br>>>';
                      //echo'- Jawaban benar :'$nbenar.' soal<br>';
124.//echo'- Jawaban salah : '.Snsalah.' soal<br>';
125.
126.
```

```
176177.//\rightarrow178.
    179.</script>
    150.4?181.
    182. # ($_GET[kategori]=="matematika"] echo "<br/>body on].oad="waktumatematika()'>";
    183.if ($_GET[kategori]=="bahasa indonesia") echo "<body onload='waktuindo(}'>";
    184 if($_GET[kategori]=="bahasa Inggris") echo "<body onload='waktuing()'>";
    185.
    186.echo '<FORM_METHOD="POST" ACTION="" name=form_soal>
    187,<INPUT TYPE="hidden" NAME="user" value="jawab">';
    188.echo '<B>Soal Pertanyaan Secara Random Dengan Jumlah Soal'.Sjml.'</B>';
    189.echo '<OL>';
    190.Ssx = mysql_query("SELECT * FROM soal where kategori='$_GET[kategori]' ORDER BY RAND()
        LIMIT \sin F);
    191.5no = 1192.while($x=mysql_fetch_array($sx))
    193.1
                 echo '<INPUT TYPE="hidden" NAME= "s '.$no."' value= ".$x[id]."'>';
    194.
                 echo '<LI>'.$x[soal].'<br>';
    195.
    196.
                 // pilihan
                 echo '<br ><lNPUT_TYPE="radio"_NAME="j_'.Sno."' value=".$x[j1]."'>'. $x[j1].";
    197.
                 echo '<br >< INPUT TYPE="radio" NAME="j_'.$no."" value="'$x(j2).">', $x(j2).";
    198
                 echo '<br><INPUT IYPE="radio" NAME="j_'.$no.'" value=".$x[j3].">'. $x[j3].";
    199.
                 echo '<br><INPUT TYPE="radio" NAME="j_'.$no."' value=".$x[j4].">'. $x[j4].";
    200.
                 echo '<br><INPUT_TYPE="radio" NAME="j_'$no."" value="$x|i5|.">', $x[j5].'
    Z01.
        <br><br>';
    202.echo'</ll>';
    203.
                 SnO+1;204.1205echo '</OL>';
    206.echo '<INPUT TYPE="submit" value="Jawab Soal">
    207.</l0itM></budy>':
    208.)
    209.//echoll<BR>Scripting by <A-HREF="http://www.esn.or.id">ivan-permana</A>-> <A-
        HREF="">download</A>l";
    210.2>211 < /p >File kategori.php.
     \mathbf{L}\epsilon?
           include"koneksiphp ";
     2.Suser=S SESSION|userid|;
     \overline{3}.
            Smenu2=mysql_query("select * from table_useraccess where userid='$user'");
     4
            Sdatamenu=mysql_fetch_array($menu2);
     5.
            $menu=$datamenu|menu utama};
     ь.
            $phah=explode(";",$menu);
     \mathcal{I}.
           ShitUng=count($plsah);
     8.
            echo"<table border=0 cellpadding=0 cellspacing=0 class='teks' align='center'
     9.
           width='100%'>";
            echo"<tr><th height=29 background='images/headmenu.jpg'>Daftar Laporan</th></tr>";
     10.
            echo"<tr><td_style='padding-left:9; padding-right:9;'> <table_cellpadding=0_cellspacing=0_
     11.
```
- width='100%'>"; for(\$I=0;\$I<\$hitung;\$i++)  $17,$
- 13.

a.

```
176
    177.11 -178.
    179 </script>
    18CP?
    181.
    182.if($ GFT[karegori]=="matematik.a") echo "<br/>sbody on[oad='waktumatematika()'>";
    183.if ($ GET|kategori]=="bahasa indonesia") echo "<body onload='waktuindo()'>";
    184.if($ GET/kategori)=="bahasa inggris") echo "<body onload='waktuing()'>";
    185.
    186.echo '<FORM ME IHOD="POST" ACTION="" name=form soal>
    187_<INPUT_TYPE="hidden" NAME="user" value= "jawab">';
    188echo '<B>Soal Pertanyaan Secara Random Dengan Jumlah Soal'.Sjml.'</B>';
    189echo '<OL>';
    190.Ssx = mysql_query("SELECT * FROM soal where kategori='S_GET(kategori)' ORDER BY RAND()
        LIMIT SimI");
    191.5no = 1:
    192.while($x=naysql fetch array($sx))
    193.1
                 echo '<INPUT TYPE="hidden" NAME="s ', Sno.'" value=". $x{id}.">';
    194.
                 echo '<LI>'.Sx[soal].'<br>';
    195.
    196.
                 // pilihan
                 echo '<br ><!NPUT_TYPE="radio" NAME="j_'.Sno." value=".$x[j1].">'. $x[j1].";
    197.
                 echo '<br><!NPUT_TYPE="rad(o" NAME="j_'.$no."" value=".$x(j2|."">". $x[j2]";
    198.
                 echo '<br ><lNPUT_TYPE="radio"_NAME="j_".$no."" value=".$x{j3}.">'. $x[j3}.";
    199.
                 echo '<br><INPUT TYPE="radio" NAME="j '.$no." value=".$x[j4]."'>. $x[j4].";
    200.
                 echo '<br ><INPUT_TYPE="radio" NAME="j_'.$no.'" value="!$x[j5]."'>'. $x(j5].'
    2111<br><br>
                 echo's / L202.
    203.
                 5110 + 17204.1205.echo '</OL>';
    206.echo '<INPUT TYPE="submit" value="Jawab Soal">
    207 </\mid ORM>\le/body>':
    208.200//echo '<BR>Scripting by <A HREE="http://www.esn.or.id">ivan permana</A> [<A
        HREF="">download</A>)";
    210.32211. < /p >File kategori.php
           \leq\mathbf{1}2.
           include"koneksi.php";
           Suser=S SESSION(userid);
     3.Smenu2¤mysql_query("select * from table_useraccess where userid='Suser'");
     4.
           Sdatamenu=mysql fetch array($menu2);
     5.
           Smenu=Sdatamenu(menu_utama);
     6.
     7.Spisah=explode(";",$menu);
    8.
           Shitung=count(Spisah);
           echo"<table border=0 cellpadding=0 cellspacing=0 class='teks' align='center'
    9.
           width='100%'>":
           echo"<tr><th height=29 background='images/headmenu.jpg'>Daftar Laporan</th></tr>";
    10<sup>1</sup>11.echo"<tr><td-style='padding-left:9; padding-right:9;'> <table cellpadding=0 cellspacing=0
           width='100%J'>';
           for($i=0;$i<$hitung;$i++)
    12.13.
```

```
Ù.
```
- 14. if( $\text{Spisah}[\text{Si}]_{\text{F}}^{nm}$ )
- 15. I
- 16. Sqrynavigasi=mysql\_query("select \* from table\_menu where id\_menu='Spisah[Si]' and aktif='Yes' order by urutan asc");
- 17. Snav=mysq!\_fetch\_assoc(\$qrynavigasi);
- 18. echo"<tr><td height='25' valign='middle' style='border-bottom-style:solid; border-bottom .width:1; border-bottom-color:#9CD3D8'>";
- 19. echo"<a href='?menu=Snav[id\_menu]' class='teks'><img src='images/next.gif' style='border.0'> \$nav[nama\_menu]</a>";
- 20. echo"</tr>";

ł

- 21.
- 22.
- 23. echo"</table></td></tr></table>";
- 24. ?>

### File **contents.php**

- $1 \leq$
- 2. if(\$\_GET[menu]=="inputuser")
- **3. {**
- 4. include"inputuser.php";
- 5. I

```
6. if($_GET[menu]=="inputsoal")
```
- *7.(*
- 8. include"inputsoal.php";
- 9. I

```
10. if($_GET[menu]=="listsoal")
```

```
11.{
```
- 12. include"listsoal.php";
- 1 3 .)
- 14. if(\$\_GET[menu]=="listuser")
- **15. {**
- 16. include"listuser.php";
- $17.$ }
- 18. If(\$\_GET[menu]=="listnilai")
- 19.(
- 20. include"listnilai.php";
- $21.$ }

```
22. if($_GET[menu]=="lembarsoal")
```
 $23. \{$ 

```
24. include"lembarsoal.php";
```

```
25.}
```

```
26. if($_GET[menu]=="nilai") 
27. {
```
28. include"nilai.php";

```
29.)
```

```
30. if($_GET[menu]=="inputadmin")
```
- 31. {
- 32. include"inputadmin.php"; 33. )

```
34. if($_GET[menu]=="listadmin")
```
35. {

```
36. include"listadmin.php";
```
37.)

```
38. if($_GET[menu]=="inputclnmhs")
```
39. {

40. include"inputclnmhs.php";

41. 42. ) 43. if(\$\_GET[menu]=="listcdnmhs") 44. { 45. include"listcdnmhs.php"; 46. I 47. if(\$: GET[menu]=="waktu1") **48. {**  49. include"waktu1.php"; 50. ) 51. if(S\_GET[menu]=="laporan") 52. { 53. include"laporan.php"; 54. I 55. if(\$\_GET[menu]=="total") 56. ( 57. include"total.php"; 58.  $\}$ 59. if(\$\_GET[aksi]=="inputsoal") 60. { 61. include"inputsoal 2.php"; 62.) 63. if(\$\_GET[aksi]=="inputdatauser") 64. { 65. include"inputdatauser.php"; 66. I 67. if(\$\_GET[aksi]=="inputdataadmin") 68. { 69. include"inputdataadmin.php"; *70.)*  71. if(5\_GET[aksi]=="inputdatamhs") 72. 73, include"qry\_inputcinmhs.php"; **7 4 . )**  75. if(S\_GET[menu]=="homeadmin") 76. { 77. include"homeadmin.php"; 7 8 . ) 79. include"hapus.php"; 80. include"editform.php"; 81. include"hapusadmin.php"; 82. include"editadmin.php"; 83. include"hapuseditsoal.php"; 84. include"editsoal.php"; 85. include"hapusclnmhs.php"; 86. include"editcinmhs.php";  $87.7$ 

### File tombol.php

- 1. *<2*
- 2. session\_start();
- 3. ?>
- 4. <style type="text/css"><br>5. <l--
- 
- 6. style1 {color; w996600)
- 7. .style2 {

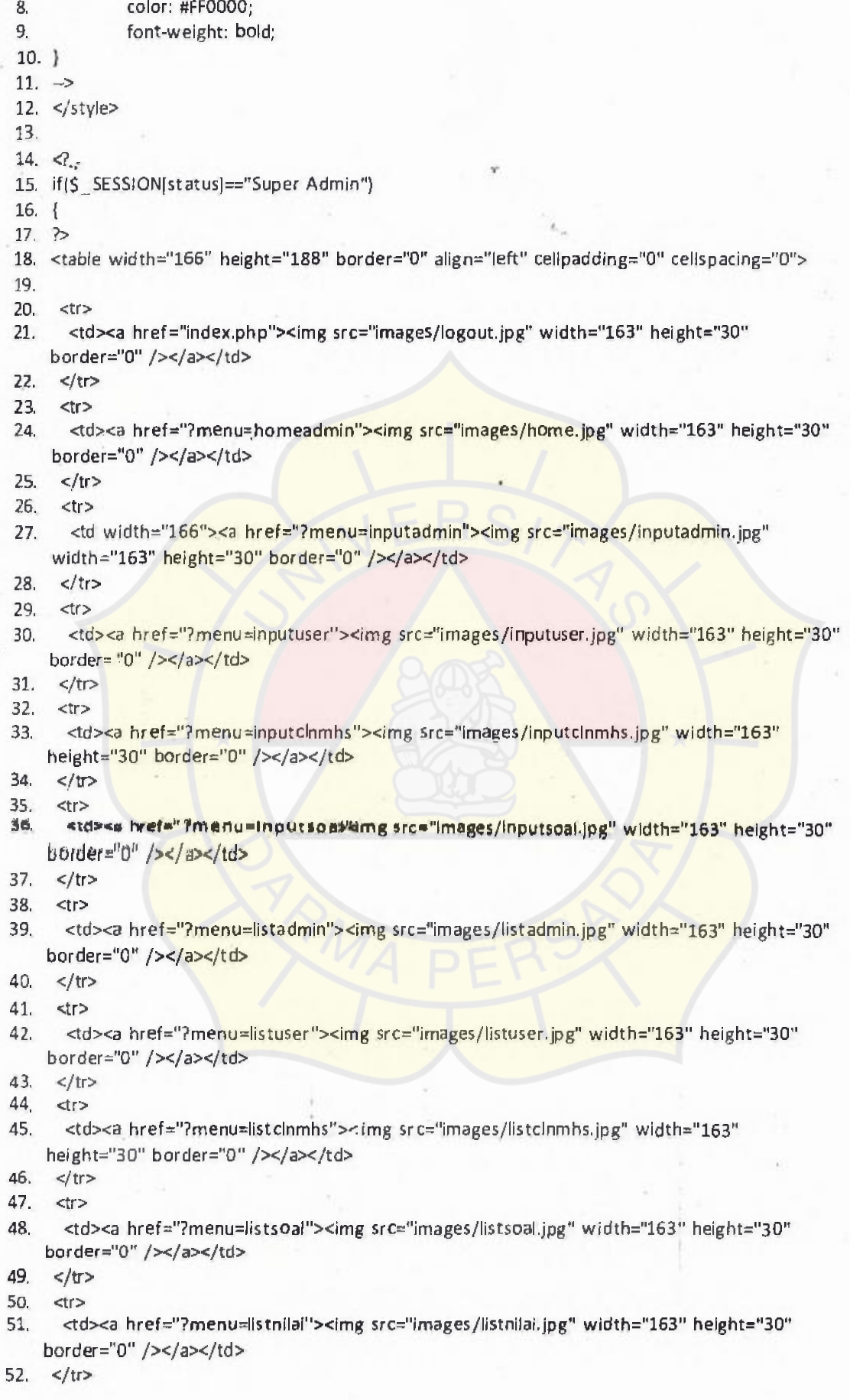

. ,